**Instrukcja generowania kluczy API:**

## **Client ID i Client Secret**

## **1. Logujemy się do rejestru BDO <https://rejestr-bdo.mos.gov.pl/>**

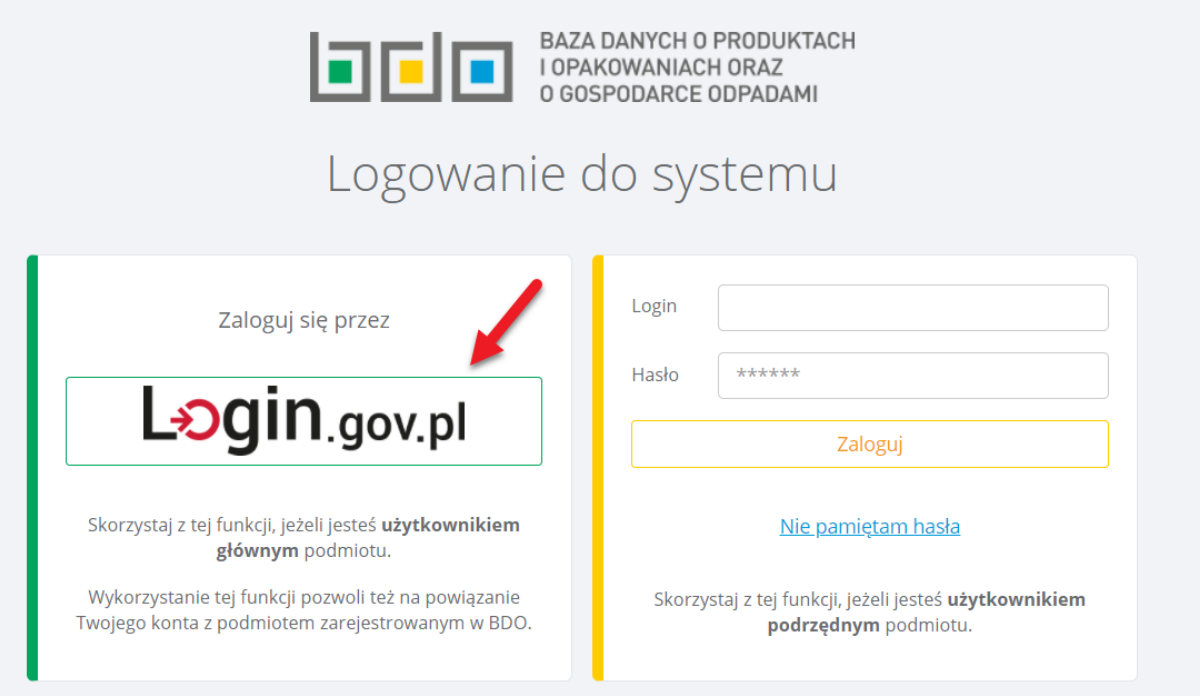

**2. Następnie wybieramy podmiot (swoją firmę)**

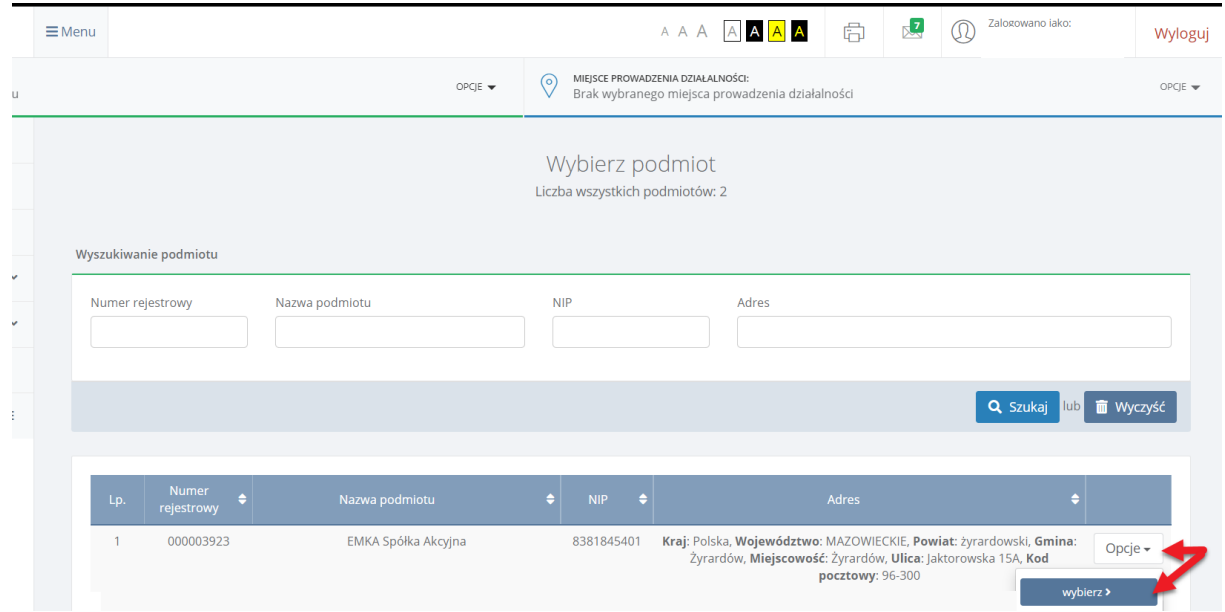

**3. W kolejnym kroku wybieramy menu OPCJE (pierwsze od lewej) i klikamy API**

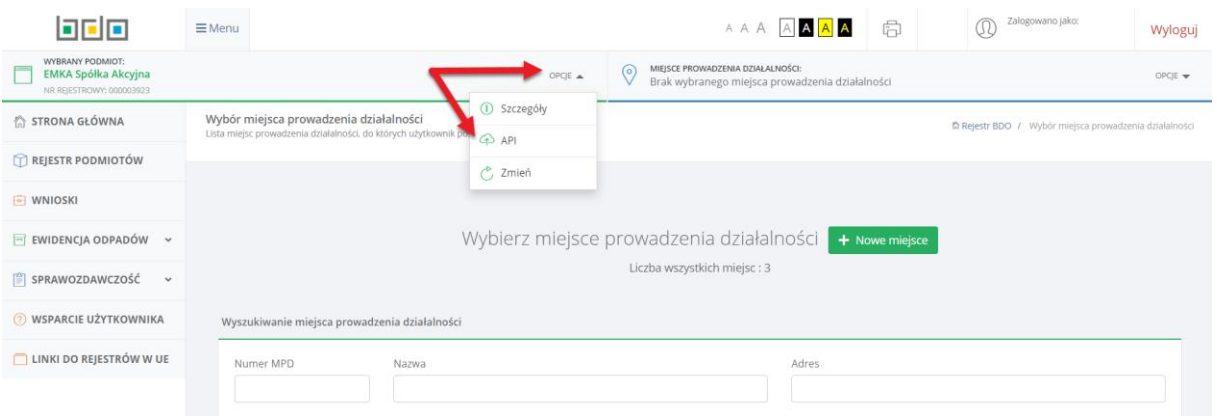

**4. Następnie klikamy przycisk NOWA APLIKCJA**

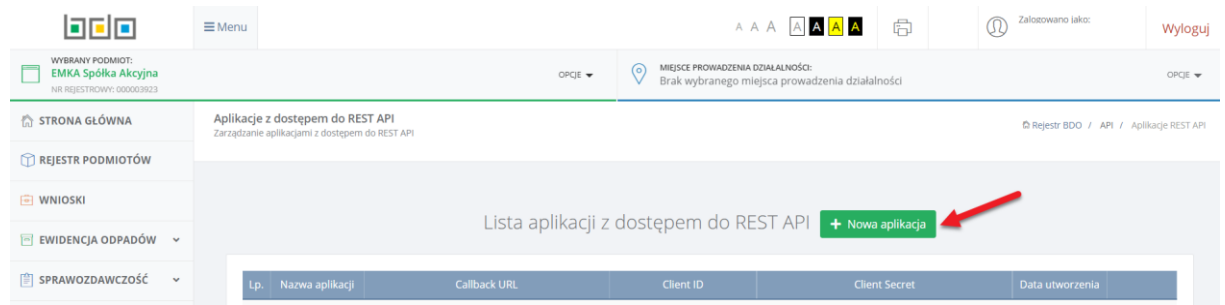

**5. W polu nazwa aplikacji wpisujemy EMKA a w polu callback url: 1234** 

**i klikamy DODAJ KLUCZ API**

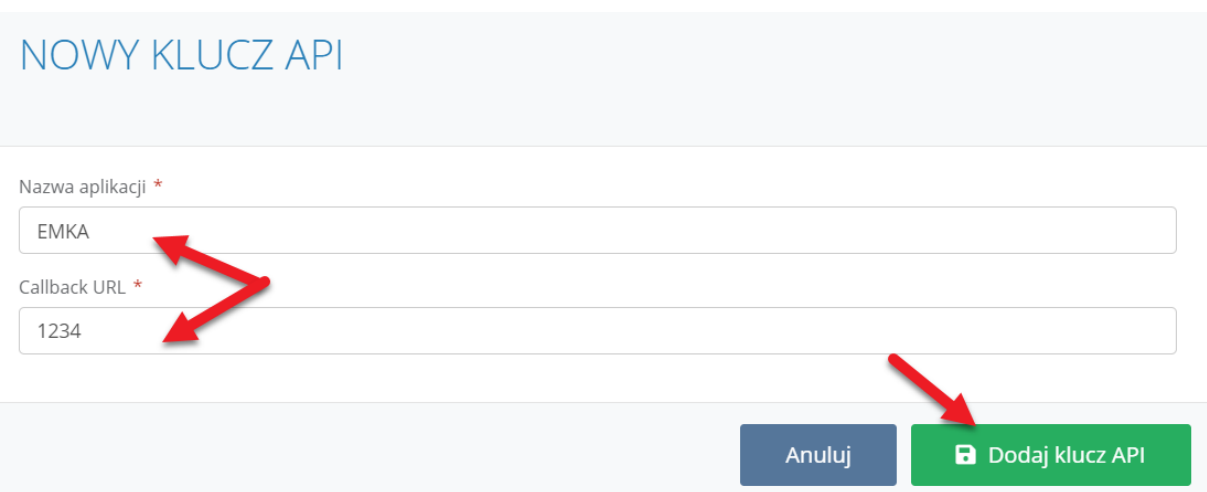

**6. Klucze api client id i client secret pojawią się w tabelce poniżej. Przekopiuj je do formularza integracji bądź zamówienia.**

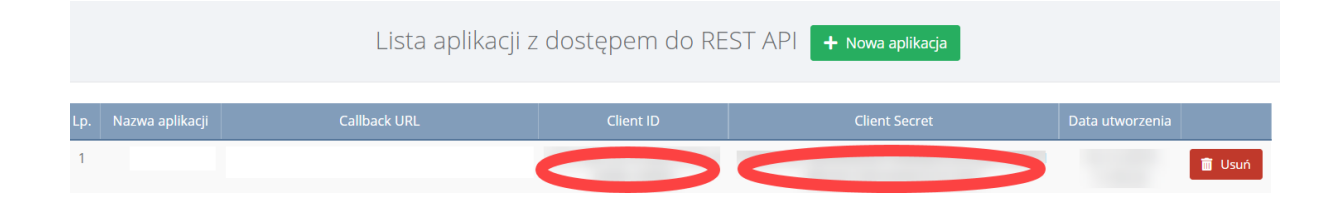

## **INTEGRACJA**

## Przechodzimy na stronę: http://ekoemka.com.pl/bdo/

Wpisujemy swój NIP oraz wklejamy wcześniej wygenerowane klucze API (Client ID oraz Secret), upewniamy się, że nie wkleiła nam się na początku lub końcu kluczy spacja oraz klikamy ZAPISZ

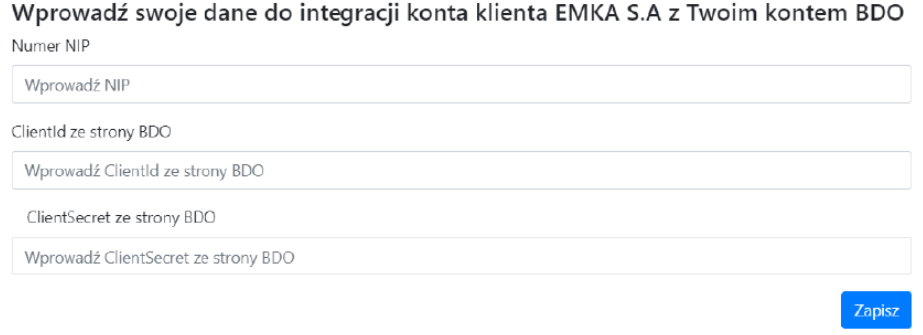

Po poprawnej integracji zobaczymy potwierdzenie o pomyślnym zapisaniu informacji.

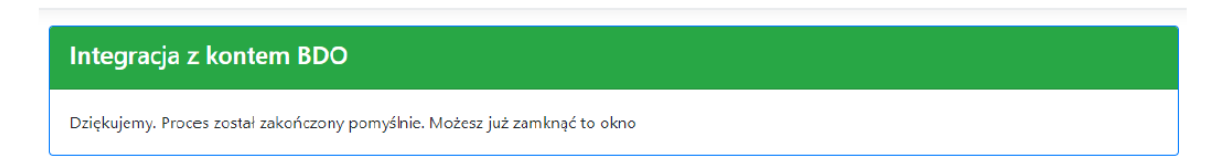

Jeżeli mają Państwo problem z integracją, prosimy o stworzenie zgłoszenia w naszym systemie pomocy na stronie https://ekoemka.com.pl/pomoc/ - temat "Integracja BDO", w treści zgłoszenia można przesłać wygenerowane klucze client id i client secret.